## ご利用方法

## **SoftBank** ブロードバンドサービスをご利用のお客様

<SoftBank ブロードバンド/ADSL/ステッププランと同時にお申し込みいただいたお客様>

最終更新日:2017/03/01

※お客様のご利用 OS によって、画面が多少異なる場合がございます。

## **0.開始手順**

- 1. お申し込み
- 2. ダウンロード / インストール / セットアップ

## **1.お申し込み**

1.1.BB ソフトサービスページ (https://bbsoft.jp/) の「各種お手続き」をクリックします。

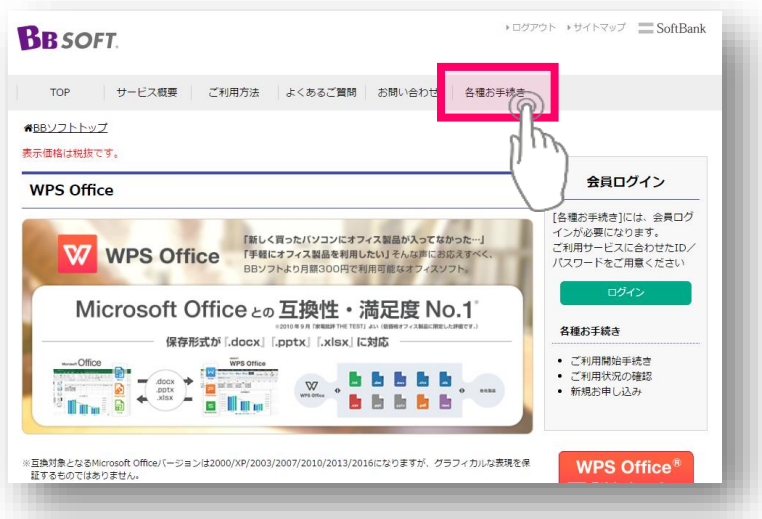

1.2.「ご利用開始手続き」をクリックします。

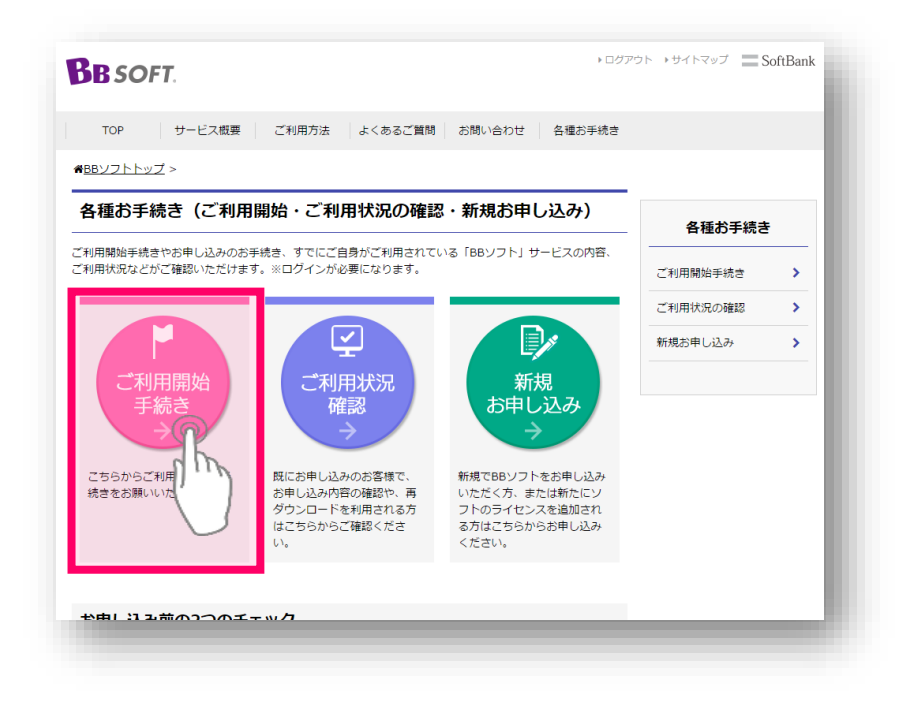

1.3.ご契約済みのインターネットサービスプロバイダー「Enjoy BB / Nexyz.BB 会員」の ID/パスワードでロ グインします。

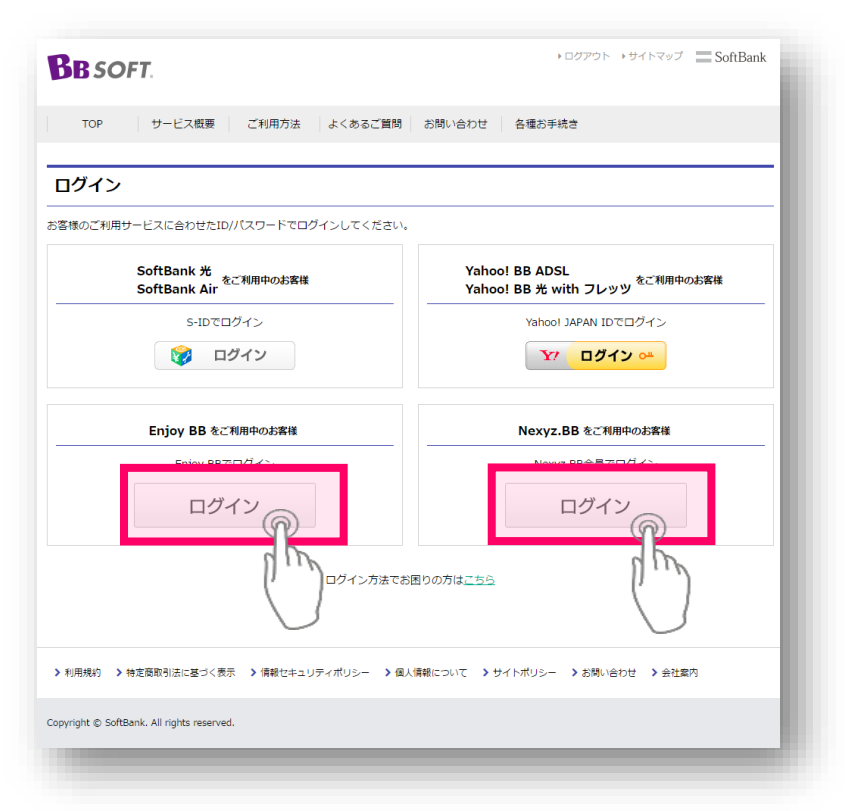

※ダウンロード/インストールの手順はお申し込みになられたサービスごとに異なります。各サービスのご利用 マニュアルをご確認ください。